### Introduction to R Statistical analysis

Arni Magnusson

Hafro, 8 Nov 2010

### **Outline**

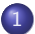

1 [Descriptive statistics - mean, median, sd, loess](#page-2-0)

2 [Significance tests - t.test, chisq.test](#page-5-0)

3 [Linear models - lm, aov, glm](#page-8-0)

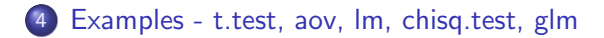

[Descriptive statistics](#page-2-0)

[Significance tests](#page-5-0) [Linear models](#page-8-0) [Examples](#page-15-0) [Statistical functions](#page-3-0)

### **Outline**

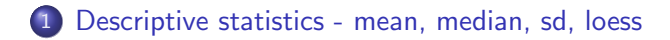

2 [Significance tests - t.test, chisq.test](#page-5-0)

3 [Linear models - lm, aov, glm](#page-8-0)

<span id="page-2-0"></span>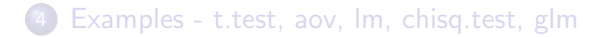

[Descriptive statistics](#page-2-0)

[Significance tests](#page-5-0) [Linear models](#page-8-0) [Examples](#page-15-0) [Statistical functions](#page-3-0)

### Statistical functions

rivers mtcars

max(rivers) cor(mtcars) range(rivers) quantile(rivers)

min(rivers) cor(mtcars\$hp, mtcars\$disp)

sum(rivers) mean(rivers) median(rivers)

<span id="page-3-0"></span>sd(rivers) var(rivers) [Descriptive statistics](#page-2-0) [Significance tests](#page-5-0)

[Linear models](#page-8-0) [Examples](#page-15-0) [Statistical functions](#page-3-0) [Loess](#page-4-0)

#### Loess smoother

 $plot (dist \sim speed, data = cars)$ 

lofit <- loess ( dist ∼ speed , data = cars ) \$fit

<span id="page-4-0"></span>lines (cars\$speed, lofit, lwd=2, col="red")

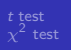

### **Outline**

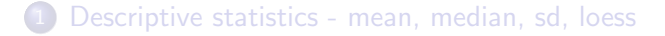

#### 2 [Significance tests - t.test, chisq.test](#page-5-0)

3 [Linear models - lm, aov, glm](#page-8-0)

<span id="page-5-0"></span>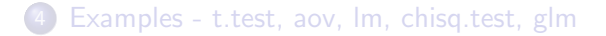

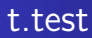

#### $t.test(x1, x2)$

<span id="page-6-0"></span>?t.test

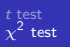

### chisq.test

#### chisq.test(obs, exp)

<span id="page-7-0"></span>?chisq.test

[Descriptive statistics](#page-2-0) [Significance tests](#page-5-0) [Linear models](#page-8-0) [Examples](#page-15-0) [Linear regression](#page-9-0) [GLM](#page-13-0)

# **Outline**

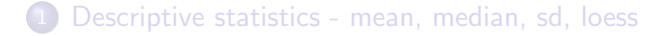

#### 2 [Significance tests - t.test, chisq.test](#page-5-0)

3 [Linear models - lm, aov, glm](#page-8-0)

#### <span id="page-8-0"></span>[Examples - t.test, aov, lm, chisq.test, glm](#page-15-0)

[Descriptive statistics](#page-2-0) [Significance tests](#page-5-0) [Linear models](#page-8-0) [Examples](#page-15-0) [Linear regression](#page-9-0) [GLM](#page-13-0)

#### Linear regression

```
lm (formula, data)
```
 $lm$  (  $v \sim x$  )

```
lm ( y ∼ x1 + x2 )
```
 $lm (dist \sim speed, data = cars)$ 

<span id="page-9-0"></span>? lm

[Descriptive statistics](#page-2-0) [Significance tests](#page-5-0) [Linear models](#page-8-0) [Examples](#page-15-0) [Linear regression](#page-9-0) [GLM](#page-13-0)

### Formula syntax

 $\sim$  is a function of y  $\sim$  x  $+$  and  $y \sim x1 + x2$  $\therefore$  interaction term  $\qquad \qquad v \sim x1 + x2 + x1 : x2$ I do not interpret  $y \sim x1 + I(x2+x3)$  $\text{*}$  both terms and their interaction y  $\sim$  x1  $\text{*}$  x2 - but not this term y  $\sim x1 \times x2 - x2$ . all terms, or update  $y \sim . + x3$ 

[Linear regression](#page-9-0) [GLM](#page-13-0)

#### Fixing the intercept or slope

 $lm(y \sim 1)$  estimate intercept only, null model

 $lm(y \sim -1 + x)$  estimate slope, fix intercept at 0

lm(offset(y-3)  $\sim$  -1 + x) estimate slope, fix intercept at 3

 $lm(y \sim \text{offset}(3*x))$  estimate intercept, fix slope at 3

?formula

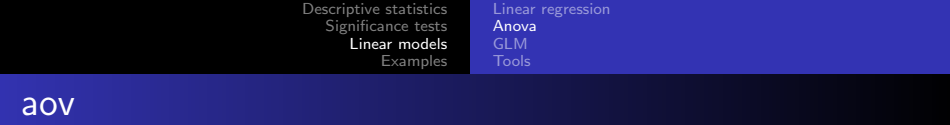

#### aov(formula, data)

<span id="page-12-0"></span>?aov

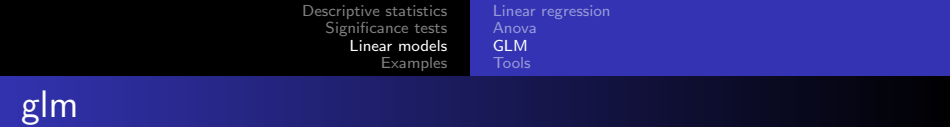

#### glm(formula, data, family, link)

?glm ?family

- **o** gaussian
- **o** binomial
- **·** poisson

<span id="page-13-0"></span>. . .

[Linear regression](#page-9-0) [GLM](#page-13-0) [Tools](#page-14-0)

### Modelling tools

coef(model) coefficient predict(model) predictions fitted(model) fitted values residuals(model) residuals

```
anova(model) p values
AIC(model) AIC value
```
<span id="page-14-0"></span>update(model, formula) modify add1(model, candidates) add one term drop1(model, candidates) drop one term step(model, candidates) add and drop iteratively

summary(model) estimates, SE,  $p$  values,  $R^2$ 

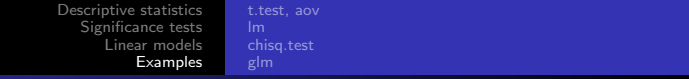

# **Outline**

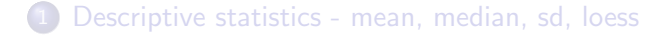

2 [Significance tests - t.test, chisq.test](#page-5-0)

3 [Linear models - lm, aov, glm](#page-8-0)

<span id="page-15-0"></span>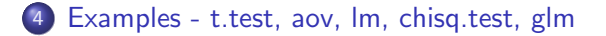

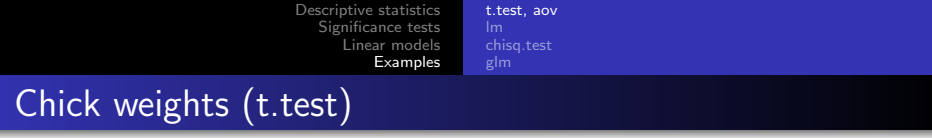

```
chick2 <- split(chickwts$weight,
                chickwts$feed)[c("linseed", "soybean")]
chick2
```

```
boxplot(chick2)
```
t.test(chick2\$linseed, chick2\$soybean)

**• Assume equal variance in both groups?** var.equal=T

<span id="page-16-0"></span>• Don't use functions like black box; do once by hand if possible

[Descriptive statistics](#page-2-0) [Significance tests](#page-5-0) [Linear models](#page-8-0) [Examples](#page-15-0) [t.test, aov](#page-16-0) [chisq.test](#page-33-0) Plant growth (aov)

PlantGrowth

```
boxplot (weight \sim group, data=PlantGrowth)
```
 $\texttt{aov}$  (weight  $\sim$  group, data=PlantGrowth)

summary (aov (weight  $\sim$  group, data=PlantGrowth))

[chisq.test](#page-33-0)

Car stopping distance (simple lm)

cars

head ( cars )

```
plot (dist \sim speed, data=cars)
```

```
mylm <- lm ( dist ∼ speed , data = cars )
abline ( mylm )
summary ( mylm )
```

```
par(nfrow=c(2,2))plot ( mylm )
```
[chisq.test](#page-33-0)

Car stopping distance (simple lm)

Try log-log transformation

```
par(nfrow=c(1,1))plot (log (dist) \sim log(speed), data=cars)
```

```
mylog \leq 1m(log(dist) \sim log(speed), data=cars)
abline ( mylog )
summary (mylog)
```
[Descriptive statistics](#page-2-0) [Significance tests](#page-5-0) inear models [Examples](#page-15-0) [t.test, aov](#page-16-0) [lm](#page-18-0)

[chisq.test](#page-33-0)

Car stopping distance (simple lm)

Model comparison: visualize fit

```
plot (dist \sim speed, data = cars, main = "normal")abline ( mylm )
```

```
dev . new ()
```

```
plot(log(dist) \sim log(speed), data=cars,
     main="log-log")abline ( mylog )
```
[chisq.test](#page-33-0)

Car stopping distance (simple lm)

Model comparison: diagnostic plots

```
par(mfrow=c(2,2))plot(mylm, main="normal")
```

```
dev.new()
```

```
par(mfrow=c(2,2))plot(mylog, main="log-log")
```
[chisq.test](#page-33-0)

Car stopping distance (simple lm)

Model comparison:  $R^2$  and AIC

summary(mylm) summary(mylog)

names(summary(mylm))

summary(mylm)\$r.s summary(mylog)\$r.s

AIC(mylm, mylog)

[Descriptive statistics](#page-2-0) [Significance tests](#page-5-0) inear models [Examples](#page-15-0) [t.test, aov](#page-16-0) [lm](#page-18-0) [chisq.test](#page-33-0)

Tooth growth (ancova lm)

ToothGrowth

head ( ToothGrowth )

summary ( ToothGrowth )

boxplot (len  $\sim$  supp, data=ToothGrowth)

 $plot(len \sim dose, data = ToothGrowth)$ 

 $plot(len \sim log(dose))$ , data=ToothGrowth)

### Tooth growth (ancova lm)

library ( lattice ) xyplot ( len ∼ log ( dose )| supp , data = ToothGrowth , panel = function (...){ panel . xyplot (...); panel . lmline (...)})

Same line, different intercept, different slope, or both different

$$
\texttt{lm}(\texttt{len} \sim \texttt{log}(\texttt{dose}), \texttt{data} \texttt{=ToothGrowth}) \texttt{\#} \texttt{coeffs} \texttt{2}
$$

 $lm (len \sim log(dose) + supp, data = ToothGrowth)$  # 3

 $lm (len \sim log(dose): supp, data = ToothGrowth)$  # 3

 $lm (len \sim log(dose)*supp, data = ToothGrowth)$  # 4

[chisq.test](#page-33-0)

# Tooth growth (ancova lm)

#### Forward selection

```
add1 (lm (len \sim 1, data=ToothGrowth).
      . \sim log(dose)*supp, test="F")
```

```
add1 (lm (len \sim log (dose), data=ToothGrowth),
      . \sim log (dose)*supp, test="F")
```
 $add1 (lm (len ~ log (dose) + supp, data = ToothGrowth)$ ,  $. \sim$  log(dose)\*supp, test="F")

[Descriptive statistics](#page-2-0) [Significance tests](#page-5-0) [Linear models](#page-8-0) [Examples](#page-15-0) [t.test, aov](#page-16-0) [lm](#page-18-0) [chisq.test](#page-33-0)

### Tooth growth (ancova lm)

#### Backward selection

```
drop1 (lm(len ~ log(dose) * supp,data=ToothGrowth), test="F")
```

```
anova (lm (len \sim log (dose)*supp,
           data = ToothGrowth ))
```
[Descriptive statistics](#page-2-0) [Significance tests](#page-5-0) inear models [Examples](#page-15-0) [t.test, aov](#page-16-0) [lm](#page-18-0) [chisq.test](#page-33-0)

Tooth growth (ancova lm)

#### Plot model predictions

```
mylm \leq - lm(len \sim log(dose)*supp,
             data = ToothGrowth )
```

```
plot (len \sim log(dose), data=ToothGrowth,
      subset = supp == "0J", ylim = c(0, 35),pch =16 , col =" orange ")
```

```
points (len \sim log(dose), data=ToothGrowth,
        subset = supp == "VC", pch = 16, col = "blue")
```
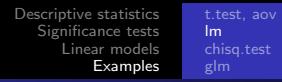

### Tooth growth (ancova lm)

Plot model predictions

```
d \leftarrow c(0.5, 1, 2)
```

```
ojfit <- predict(mylm,
                 data.frame(dose=d, supp=factor("OJ")))
```

```
vcfit <- predict(mylm,
                 data.frame(dose=d,
                 supp=factor("VC")))
```

```
lines(log(d), ojfit, lwd=2, col="orange")
```
lines(log(d), vcfit, lwd=2, col="blue")

[chisq.test](#page-33-0)

Tooth growth (ancova lm)

Other approaches

```
example ( boxplot )
```

```
anova (lm (len \sim factor (dose)*supp,
          data = ToothGrowth()
```
Should dose be a linear term or a factor?

The question is whether we're interested only in  $0.5/1/2$  mg doses, or also in predicting the effect of other doses

Nonlinear models might be more appropriate

[t.test, aov](#page-16-0) [lm](#page-18-0) [chisq.test](#page-33-0)

# Fuel efficiency (multiple lm)

#### Stepwise selection: starting from null model

mylm1 <- step ( lm ( I (1/ mpg ) ∼ 1 , data = mtcars ) , . ∼ cyl + disp + hp + drat + wt + qsec + factor ( vs )+ factor ( am )+ gear + carb )

#### Stepwise selection: starting from full model

$$
\verb|mylm2 <- step(lm(I(1/mpg) ~cyl+disp+hp+dratt+wt+qsec+factor(vs)+factor(am)+ gear+carb, data=mtcars))
$$

[Descriptive statistics](#page-2-0) [Significance tests](#page-5-0) [Linear models](#page-8-0) [Examples](#page-15-0) [t.test, aov](#page-16-0) [lm](#page-18-0) [chisq.test](#page-33-0)

Fuel efficiency (multiple lm)

Model comparison: AIC

summary(mylm1)

summary(mylm2)

AIC(mylm1, mylm2)

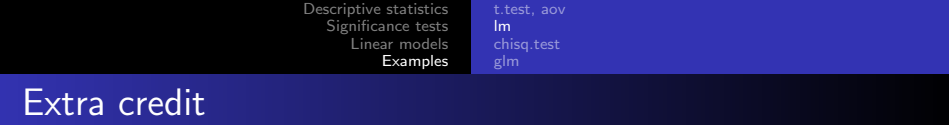

#### Now repeat the lm() examples

using the linest() function in Excel

[t.test, aov](#page-16-0) [chisq.test](#page-33-0)

# Horse kicks

DAS GESETZ

DZE

#### KLEINEN ZAHLEN

UNIVERSITY OF **WASHINGTON LIBRARY** 

DR. L. VON BORTKEWITSCH

<span id="page-33-0"></span>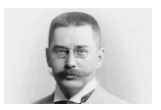

Endlich ergiebt die Rechnung:  $\{\varepsilon_0'(x)\}^2 = 4.36(0.21); \qquad \{\varepsilon_0''(x)\}^2 = 5.48(0.70);$  $\epsilon_0'(x) = 2.09(0.05);$   $\epsilon_0''(x) = 2.34(0.17).$ 

#### $$12.$

#### 4. Beispiel: Die durch Schlag eines Pferdes im preufsischen Heere Getöteten.

In nachstehender Tabelle sind die Zahlen der durch Schlag eines Pferdes verunglückten Militärpersonen, nach Armeecorps ("G." bedeutet Gardecorps) und Kalenderjahren nachgewiesen.<sup>1</sup>)

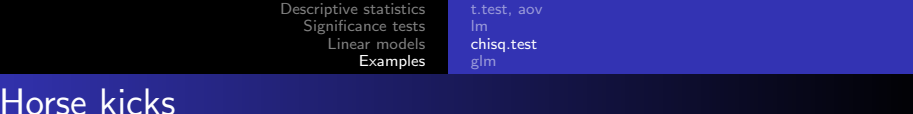

```
kick <- read . table (" c :/ shop / kick . txt " ,
                        header=T)
```
kick

head ( kick )

```
xtabs (N \sim Corps + Year, data = kick)
```

```
tapply ( kick$N , kick$Corps , sum )
```
barplot ( tapply ( kick\$N , kick\$Corps , sum ))

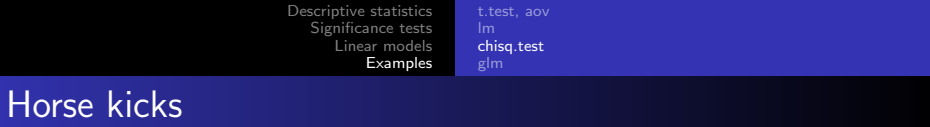

IX is before V, fix that

lev  $\leq$  c("G", as.character(as.roman( $c(1:11,14,15))$ ))

kick\$Corps <- ordered(kick\$Corps, levels=lev)

barplot(tapply(kick\$N, kick\$Corps, sum))

[Descriptive statistics](#page-2-0) [Significance tests](#page-5-0) [Linear models](#page-8-0) [Examples](#page-15-0) [t.test, aov](#page-16-0) [chisq.test](#page-33-0)

# Horse kicks (chisq.test)

Does the "deaths-due-to-horse-kicks" rate very between corps? chisq.test(tapply(kick\$N, kick\$Corps, sum))

Does the "deaths-due-to-horse-kicks" rate very between years? barplot(tapply(kick\$N, kick\$Year, sum))

chisq.test(tapply(kick\$N, kick\$Year, sum))

[Descriptive statistics](#page-2-0) [Significance tests](#page-5-0) [Linear models](#page-8-0) [Examples](#page-15-0) [t.test, aov](#page-16-0) [chisq.test](#page-33-0) [glm](#page-37-0)

### Horse kicks (glm)

```
par(mfrow=c(2,1))barplot (tapply (kick$N, kick$Corps, sum),
         main =" Deaths by Corps ")
barplot ( tapply ( kick$N , kick$Year , sum ) ,
         main =" Deaths by Year ")
```

```
kick .0 <- glm (N \sim 1, data=kick, family=poisson)
anova ( step ( kick .0, . \sim factor ( Year ) * Corps ),
             test =" Chisq ")
```